# **INTEGRA**

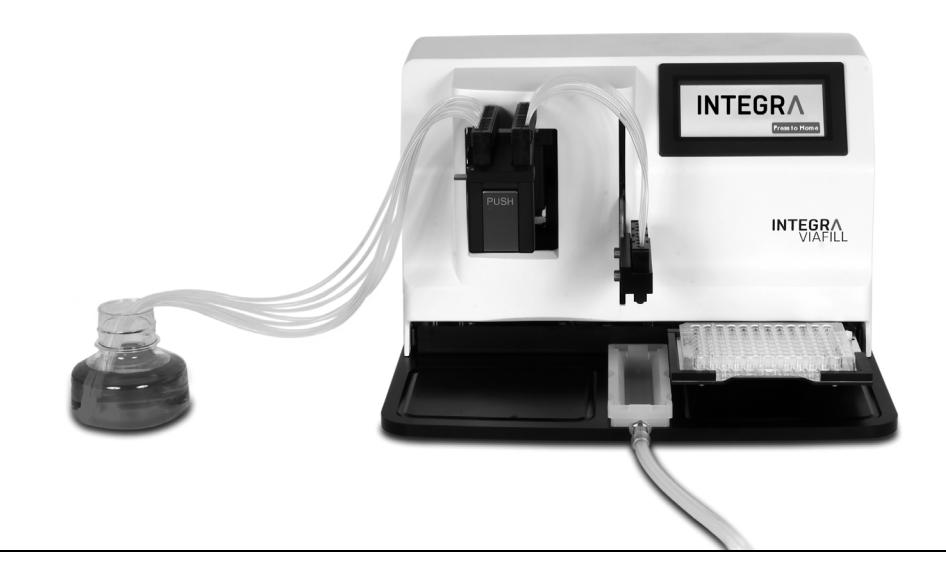

**VIAFILL** Bedienungsanleitung

## **Declaration of conformity**

## **INTEGRA Biosciences AG – 7205 Zizers, Switzerland**

declares on its own responsibility that the devices

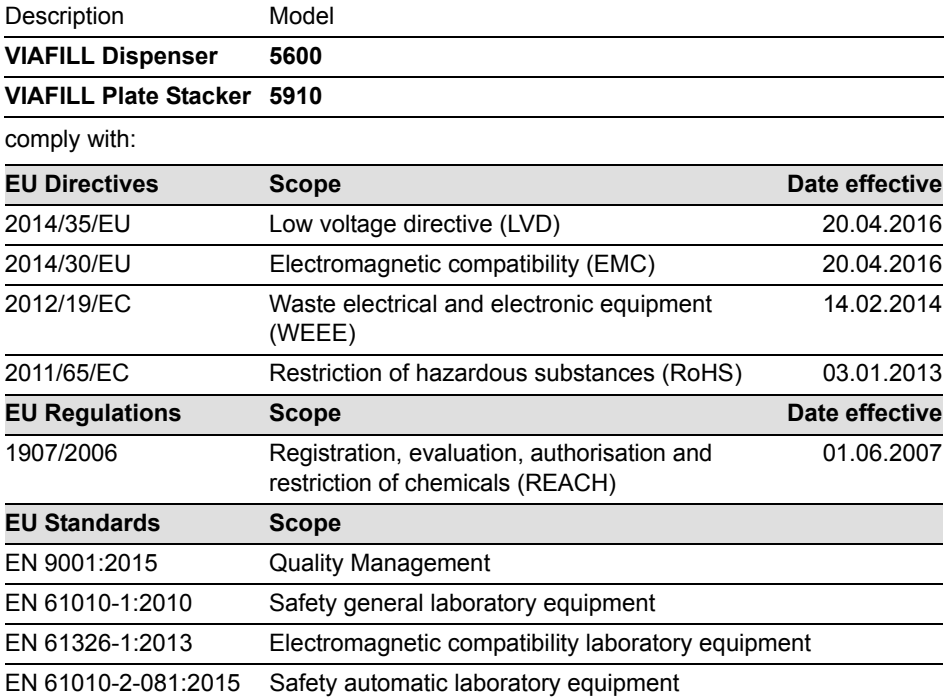

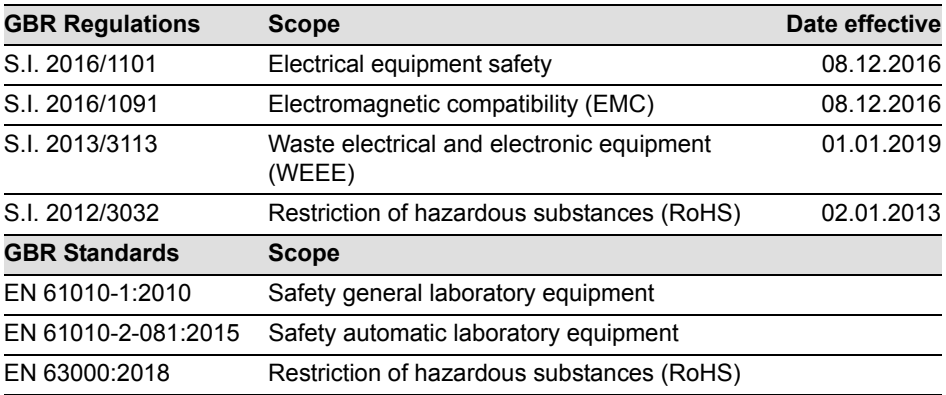

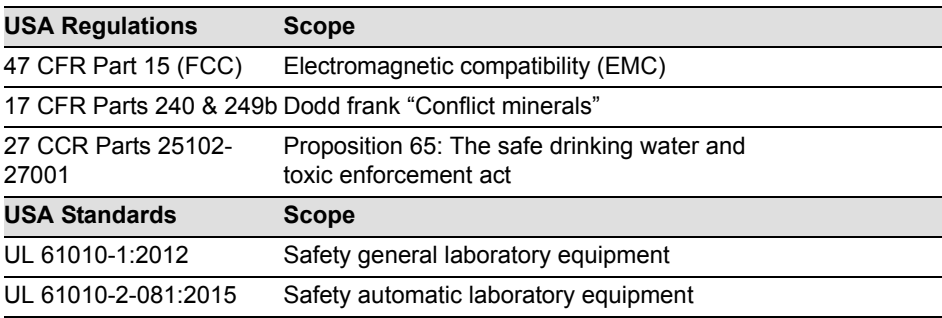

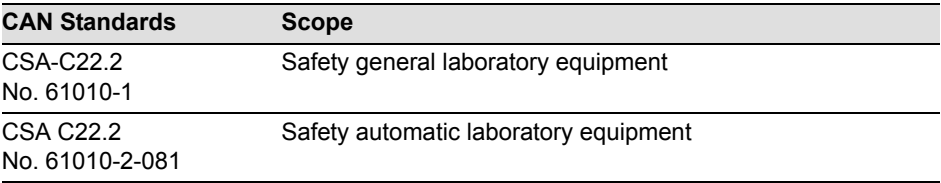

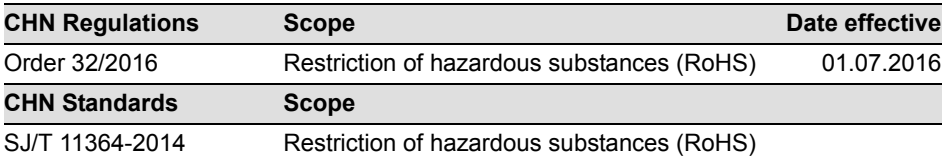

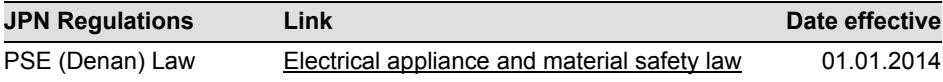

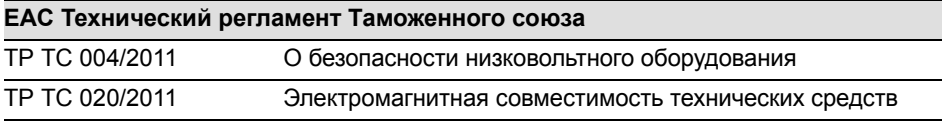

Zizers, March 29, 2021

Urs Hartmann

CEO

V. Neh

Thomas Neher Quality Manager

## **Impressum**

#### © 2021 INTEGRA Biosciences AG

Alle Rechte vorbehalten. Weder die gesamte Dokumentation noch Teile daraus dürfen in irgendeiner Form ohne vorherige schriftliche Einwilligung der INTEGRA Biosciences AG reproduziert oder unter Verwendung elektronischer Systeme gespeichert oder bearbeitet bzw. auf irgendeine Art und Weise verbreitet werden.

Diese Bedienungsanleitung trägt die Artikelnummer 900-00006-00 mit der Version V10.

### **Hersteller**

### **INTEGRA Biosciences AG**

CH-7205 Zizers, Schweiz T +41 81 286 95 30 F +41 81 286 95 33

#### **INTEGRA Biosciences Corp.**

Hudson, NH 03051, USA T +1 603 578 5800 F +1 603 577 5529

info@integra-biosciences.com www.integra-biosciences.com

### **Kundendienst**

Wenden Sie sich bitte an Ihren Vertreter der INTEGRA Biosciences vor Ort. Um den Namen und die Adresse herauszufinden, gehen Sie bitte auf die Webseite: [www.integra-biosciences.com](https://www.integra-biosciences.com/de).

Weitere Informationen erhalten Sie unter [www.integra-biosciences.com](https://www.integra-biosciences.com/de) oder auf Anfrage info@integra-biosciences.com.

## **Inhaltsverzeichnis**

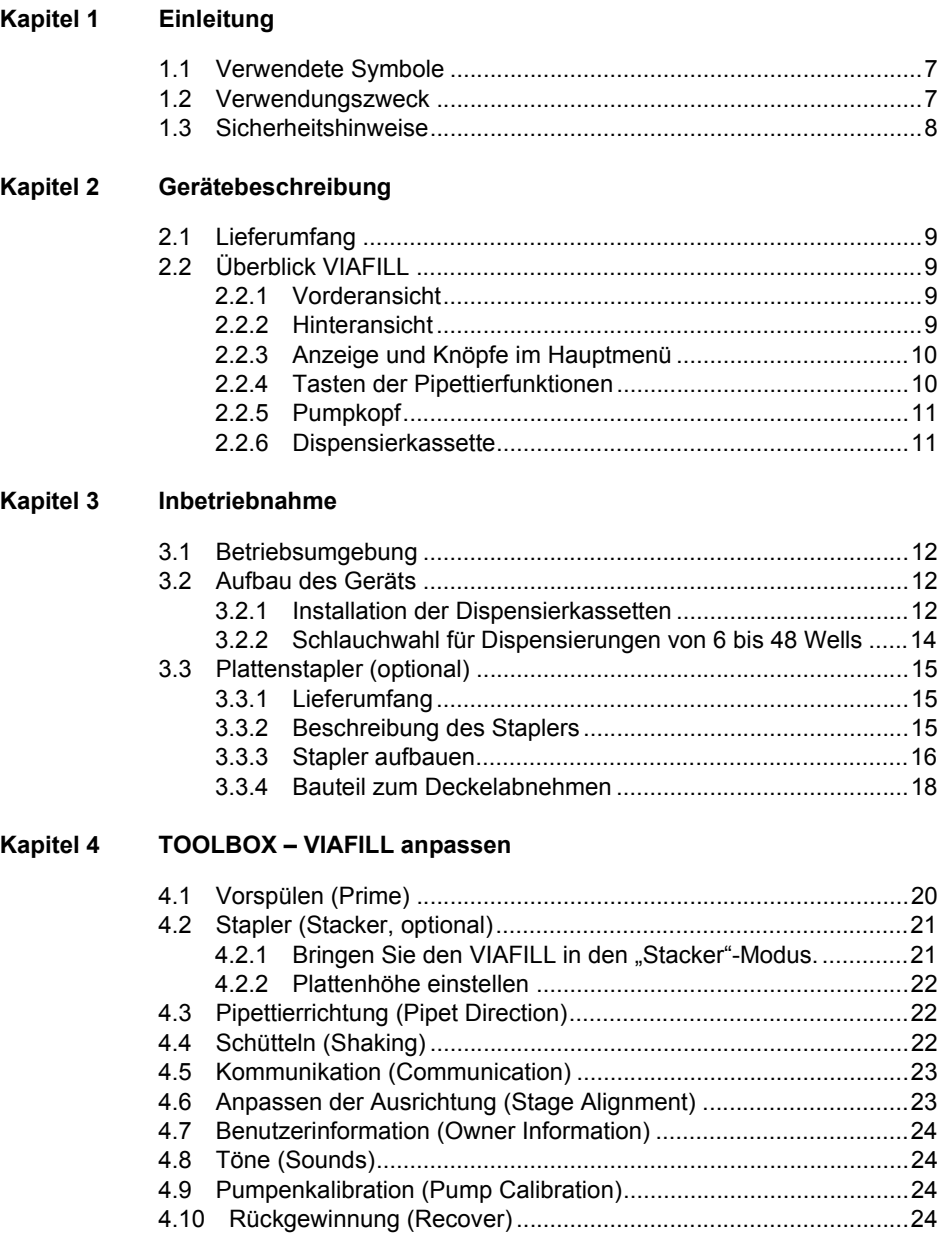

## **[Kapitel 5 Bedienung](#page-24-0)**

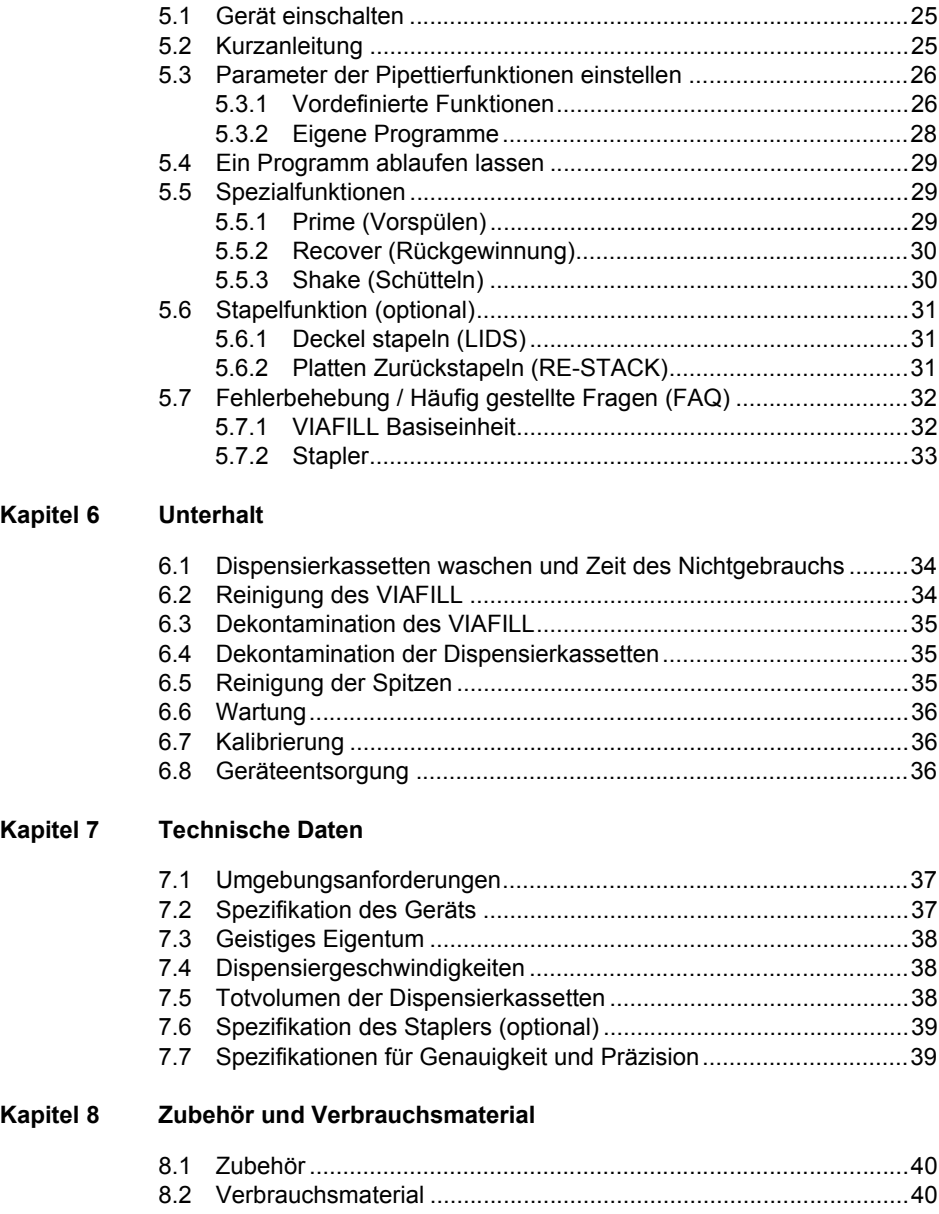

## <span id="page-6-0"></span>**1 Einleitung**

Diese Bedienungsanleitung enthält alle Informationen, die für die Einrichtung, den Betrieb und die regelmäßige Wartung des VIAFILL erforderlich sind.

## <span id="page-6-1"></span>**1.1 Verwendete Symbole**

Folgende Symbole in dieser Bedienungsanleitung weisen speziell auf bestehende Restrisiken hin:

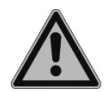

#### *WARNUNG*

*Dieses Sicherheitssymbol warnt vor Gefahren, die zu einer Körperverletzung führen könnten. Außerdem weist es auf Gefahren hin, die zu Schäden an Ausrüstungen, Materialien und an der Umgebung führen könnten. Es ist unerlässlich, dass Sie den entsprechenden Vorsichtsma*ß*nahmen folgen.*

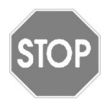

#### *VORSICHT*

*Dieses Symbol warnt vor einem möglichen Materialschaden oder dem Verlust von Daten in Zusammenhang mit einer Mikroprozessor-Steuerung. Folgen Sie den Anweisungen.*

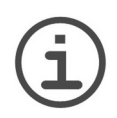

### *HINWEIS*

*Dieses Symbol bezeichnet wichtige Hinweise in Bezug auf den korrekten Betrieb des Gerätes sowie arbeitssparende Merkmale.*

## <span id="page-6-2"></span>**1.2 Verwendungszweck**

Dies ist ein universelles Laborgerät ausschließlich zum Gebrauch für Forschungszwecke. Jede Verwendung dieses Geräts in einem medizinischen oder IVD-Umfeld liegt in der alleinigen Verantwortung des Benutzers.

Der VIAFILL ist ein schneller Reagenzien-Dispenser in einem Volumenbereich zwischen 0,5 und 9999 µl unter Verwendung verschiedener Dispensierkassetten.

Wird der VIAFILL in einer Weise benutzt, die von INTEGRA Biosciences nicht spezifiziert ist, kann der Schutz, den der VIAFILL bietet, beeinträchtigt werden.

## <span id="page-7-0"></span>**1.3 Sicherheitshinweise**

- 1) Der VIAFILL entspricht den allgemein anerkannten Sicherheitsbestimmungen und ist sicher im Betrieb. Der VIAFILL darf nur in einwandfreiem Zustand und unter Beachtung dieser Bedienungsanleitung betrieben werden.
- 2) Der Betrieb des Geräts kann mit einem Restrisiko verbunden sein, wenn es von ungeschulten Personen verwendet oder unsachgemäß bedient wird. Jede Person, die mit der Bedienung der VIAFILL betraut ist, muss diese Bedienungsanleitung und insbesondere die darin enthaltenen Sicherheitshinweise gelesen und verstanden haben oder von aufsichtsführenden Personen eingewiesen worden sein, sodass der sichere Betrieb des Geräts garantiert ist.
- 3) Öffnen oder modifizieren Sie den VIAFILL in keiner Weise. Reparaturen dürfen nur von INTEGRA Biosciences AG oder einem autorisierten Kundendienstmitarbeiter vorgenommen werden.
- 4) Komponenten dürfen nur gegen INTEGRA Biosciences-Originalteile ausgetauscht werden.
- 5) Wechselstromstecker: Wenn irgendwelche Abnormalitäten wie Rauch oder Entzündung auftreten, trennen Sie sofort das Gerät (AC-Stecker) von der Stromversorgung. Stellen Sie deshalb den VIAFILL dort auf, wo das Stromkabel leicht in den Wechselstromanschluss eingesteckt und entfernt werden kann.
- 6) Erfordernisse für die Steckdose: Verwenden Sie nur geerdete Steckdosen, wenn Sie den VIAFILL einstecken. VERWENDEN SIE KEINE UNGEERDETEN STECKDOSEN!
- 7) Verwenden Sie den VIAFILL nie in der Nähe von brennbaren Materialien oder in Bereichen, in denen Explosionsgefahr herrscht. Pipettieren Sie zudem keine stark brennbaren Flüssigkeiten wie Azeton oder Äther.
- 8) Beim Umgang mit gefährlichen Substanzen müssen die Hinweise aus dem Sicherheitsdatenblatt (Material Safety Data Sheet, MSDS) sowie alle Sicherheitsrichtlinien, wie z. B. die Verwendung von Schutzkleidung und -brille, beachtet werden.
- 9) Wird der VIAFILL längerer Zeit UV-Licht ausgesetzt, kann dies zu einer Entfärbung und/oder Vergilbung der Steuereinheit führen. Dadurch wird die Leistung des Geräts jedoch nicht beeinträchtigt.

Ungeachtet der aufgelisteten Sicherheitshinweise müssen zusätzliche anwendbare Bestimmungen und Richtlinien der Fachverbände, der Gesundheitsbehörden und des Gewerbeaufsichtsamtes usw. beachtet werden.

Bitte besuchen Sie regelmäßig unsere Internetseite [www.integra-biosciences.com](https://www.integra-biosciences.com/de) für neueste Informationen über die REACH-klassifizierten Chemikalien, die in unseren Produkten erhalten sind.

## <span id="page-8-0"></span>**2 Gerätebeschreibung**

### <span id="page-8-1"></span>**2.1 Lieferumfang**

- VIAFILL Basiseinheit
- Reservoirhalter mit Auslass-Stutzen
- Auslass-Schlauch
- 8 Kanal-Dispensierkassette, steril, 5–9999 μl
- Stromkabel
- Bedienungsanleitung

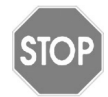

### *VORSICHT*

*Überprüfen Sie beim Auspacken den Lieferumfang auf Vollständigkeit und das Gerät auf mögliche Transportschäden. Verwenden Sie kein Gerät, das beschädigt ist, sondern kontaktieren Sie in diesem Fall Ihren lokalen Händler.*

## <span id="page-8-2"></span>**2.2 Überblick VIAFILL**

<span id="page-8-3"></span>**2.2.1 Vorderansicht**

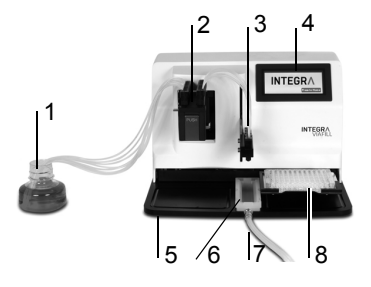

- <span id="page-8-7"></span>1 **Ursprungs-Gefäß** mit Schläuchen und Gewicht
- <span id="page-8-5"></span>2 **Pumpkopf** mit Rotor und eingesetzter **Dispensierkassette**
- 3 **Pipettierarm** mit Dispensierkartusche
- 4 **Touchscreen**-**Anzeige**
- 5 **VIAFILL-Basis**
- 6 **Ausguss-Stelle**, Reservoirhalter mit Auslass-Stutzen
- 7 **Auslass-Schlauch**
- <span id="page-8-8"></span>8 **Plattenschlitten**, bewegt die Platten

## <span id="page-8-4"></span>**2.2.2 Hinteransicht**

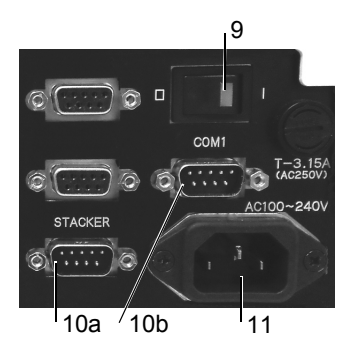

- 9 **Hauptschalter**
- 10 **RS232 Schnittstellen:**

<span id="page-8-9"></span><span id="page-8-6"></span>10a für Stapler

- 10b zusätzliche Schnittstelle für PC
- 11 **Anschluss Stromversorgung**

### <span id="page-9-0"></span>**2.2.3 Anzeige und Knöpfe im Hauptmenü**

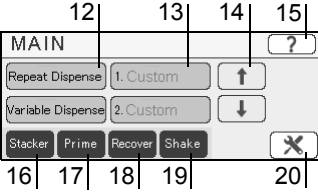

- 12 Pipettierfunktionen
- 13 Eigene Programme
- 14 **Pfeiltasten**, zur Auswahl eines eigenen Programms.
- 15 **Hilfe**, um die Bildschirmanzeigen zu erklären
- 16 **Stacker**, optional zum Plattenstapeln, wird hervorgehoben, wenn der Stapler ordnungsgemäß verbunden ist.
- 17 **Prime**, Taste zum Ansaugen der Flüssigkeit im Ursprungsgefäß, Füllen der Dispensierkassette und Vordispensieren.
- 18 **Recover**, kehrt die Pumpbewegung um, um die Flüssigkeit aus den Schläuchen in das Ursprungsgefäß zurückzugewinnen.
- 19 **Shake**, um die Platte so lange linear zu schütteln, wie die Taste gedrückt wird.
- 20 **TOOLBOX**, für Grundeinstellungen.

### <span id="page-9-1"></span>**2.2.4 Tasten der Pipettierfunktionen**

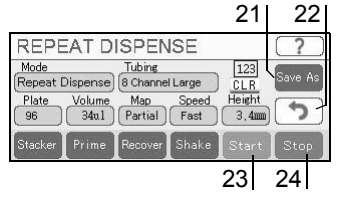

- 21 **Save As**, um die Pipettierparameter unter einem eigenen Namen zu speichern.
- 22 **Zurück**, um zum vorherigen Bildschirm zu navigieren.
- 23 **Start**, um ein Dispensierprotokoll zu starten.
- 24 **Stop**, um ein Protokoll zu jeder Zeit zu stoppen.

### <span id="page-10-0"></span>**2.2.5 Pumpkopf**

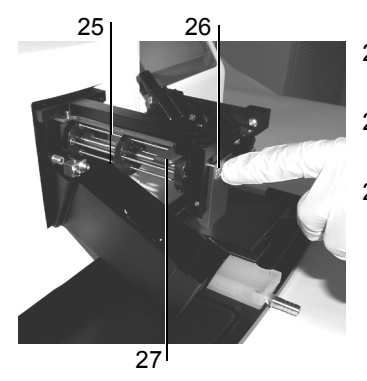

- <span id="page-10-3"></span>25 **Pumpwalzen**, Rotoren der Peristaltikpumpe, in die die Kartuschenschläuche gespannt werden.
- <span id="page-10-8"></span>26 **Grüne PUSH-Taste**, um das Gehäuse des Pumpenrotors zu senken.
- <span id="page-10-4"></span>27 **Silberner Hebel**, untere Position zum Laden der Dispensierkassetten und zum Lösen der Schlauchspannung (Ruheposition).

<span id="page-10-7"></span><span id="page-10-1"></span>**2.2.6 Dispensierkassette**

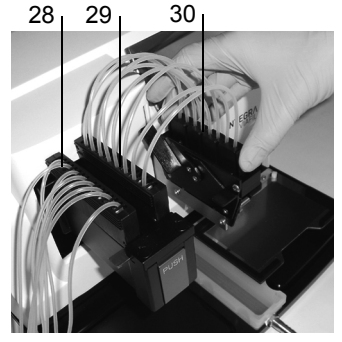

- <span id="page-10-2"></span>28 **Linke Schlauchkartusche** mit zwei Löchern, in den silbernen Hebel eingesetzt.
- <span id="page-10-5"></span>29 **Rechte Schlauchkartusche**, in die Rille am Pumpkopf eingesetzt.
- <span id="page-10-6"></span>30 **Dispensierkartusche**, in den Halter des Pipettierarms eingesetzt.

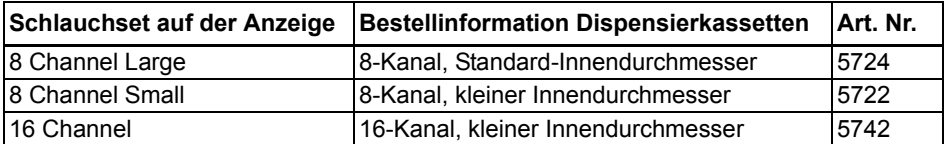

## <span id="page-11-0"></span>**3 Inbetriebnahme**

### <span id="page-11-1"></span>**3.1 Betriebsumgebung**

Der VIAFILL wurde für den Einsatz im Labor konzipiert. Das Gerät sollte an einem trockenen, staubfreien Ort ohne große Temperaturschwankungen oder direkte Sonneneinstrahlung verwendet werden. Stellen Sie den VIAFILL auf einen ebenen, trockenen, sauberen und versicherungsfreien Arbeitstisch. Lassen Sie an beiden Seiten und hinten mindestens 10 cm Platz für ausreichende Luftzirkulation.

## <span id="page-11-2"></span>**3.2 Aufbau des Geräts**

Packen Sie den VIAFILL aus. Bringen Sie das Stromkabel an. Stellen Sie sicher, dass der Hauptschalter ([9\)](#page-8-6) an der Rückseite ausgeschaltet ist (O-Position).

### <span id="page-11-4"></span><span id="page-11-3"></span>**3.2.1 Installation der Dispensierkassetten**

Verschiedene Dispensierkassetten können mit dem VIAFILL benutzt werden. Dispensierkassetten sind für die schnelle Reagenzienzugabe unter Verwendung der "Repeat Dispense" und "Variable Dispense" Funktionen konzipiert.

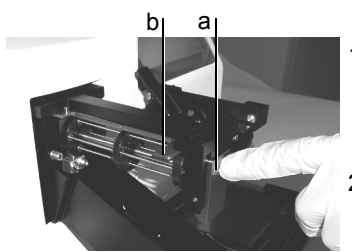

- 1) Drücken Sie die grüne PUSH-Taste (a) vorne am Pumpkopf ([2\)](#page-8-5) um das Gehäuse abzusenken und die Rollen, gegen welche die Schläuche geklemmt werden müssen, freizulegen.
- 2) Drücken Sie den silbernen Hebel (b) in die untere Position. Dies ermöglicht, die Dispensierkassetten zu laden.

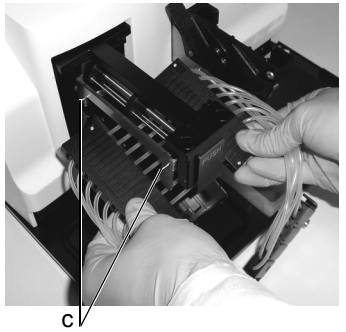

3) Halten Sie die linke und die rechte schwarze Schlauchkartusche unter die Rollen des Pumpkopfs, so dass die Schläuche nach unten und die Schrauben nach oben zeigen. Stecken Sie die zwei Löcher der waagrecht gehaltenen, linken Schlauchkartusche [\(28](#page-10-2)) in die zwei Stifte (c) des silbernen Hebels. Platzieren Sie die gleiche Anzahl von Schläuchen auf jeder Seite vor und hinter der mittleren schwarzen Pumpwalze ([25\)](#page-10-3).

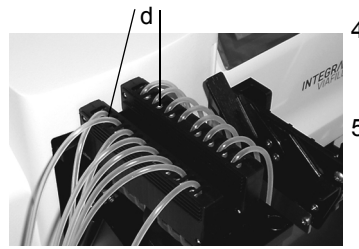

- 4) Dehnen Sie die rechte schwarze Schlauchkartusche ([29\)](#page-10-5) nach oben und setzen Sie sie senkrecht in die Rille oben auf dem Pumpenkopf ein.
- 5) Stellen Sie sicher, dass sich alle (16 oder 32) Justierschrauben (d) auf der Innen- und die Schläuche auf der Außenseite der Kartuschen befinden! d

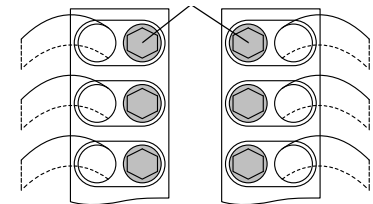

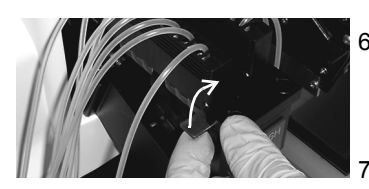

- 6) Klappen Sie den silbernen Hebel [\(27](#page-10-4)) nach oben zurück, wie mit dem Pfeil angezeigt. Beide schwarzen Kartuschen sollten nun in aufrechter Position stehen.
- 7) Heben Sie das schwarze Pumpengehäuse an und lassen Sie es oben einschnappen.

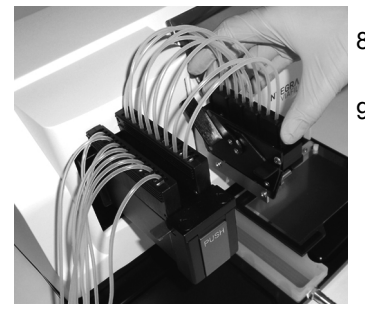

- 8) Platzieren Sie die Dispensierkartusche ([30\)](#page-10-6) in den Halter des Pipettierarms.
- 9) Stecken Sie die mit dem Gewicht verbundenen Ursprungs-Schläuche in das Ursprungsgefäß.

### <span id="page-13-1"></span><span id="page-13-0"></span>**3.2.2 Schlauchwahl für Dispensierungen von 6 bis 48 Wells**

Passen Sie ganz einfach die Schläuche Ihren Bedürfnissen an. Entfernen Sie den entsprechenden Schlauch vom Ursprungsschlauchgewicht ([1\)](#page-8-7), um Flüssigkeit in 6-, 12-, 24- und 48-Well-Platten zu dispensieren.

Untenstehend ist eine Anweisung für den Gebrauch von 8-Kanal-Schlauchsets für 6-, 12-, 24- und 48-Well-Platten dargestellt. Setzen Sie einfach die 8-Kanal-Kassette (5722 & 5724) ein und trennen Sie die Schläuche wie unten gezeigt. Schlauch 1 ist der dem Gerät am nächsten stehende. Wählen Sie das gewünschte Programm, das korrekte 8-Kanal-Schlauchset und eine 96-Well-Platte.

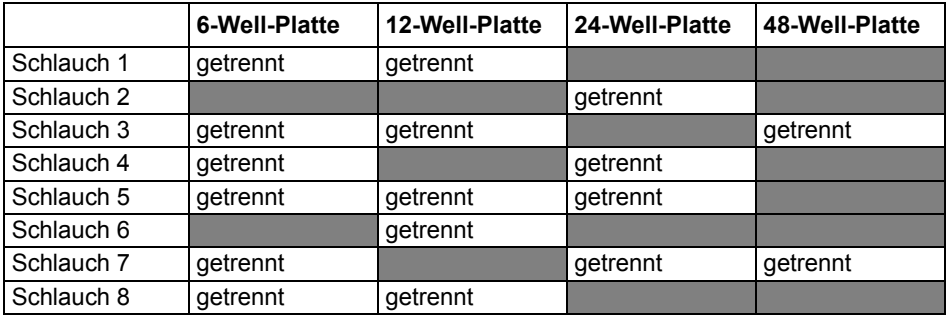

## <span id="page-14-0"></span>**3.3 Plattenstapler (optional)**

Der VIAFILL-Plattenstapler erlaubt Mikrotiterplatten zu lagern, in sie zu dispensieren und dann zu stapeln. Zwei Stapeltürme sind mit einer Kapazität von je 25 oder 50 Platten erhältlich und müssen separat bestellt werden.

### <span id="page-14-1"></span>**3.3.1 Lieferumfang**

Packen Sie den Plattenstapler aus und überprüfen Sie den Inhalt. Der Lieferumfang umfasst:

- Stapler-Basiseinheit
- Stromkabel
- RS232C-Kabel für serielle Schnittstelle
- Stapler-Reservoir mit 2 Sechskantschrauben
- Auslass-Schlauch
- Turm-Montageteile (2 Stützwinkel, 4 Sechskantschrauben und 4 Muttern)
- 2 Klemmen
- Bauteil zum Deckelabnehmen (Bauteil, 4 Sechskantschrauben, 2 Philips-Rundkopfschrauben)

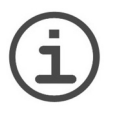

#### *HINWEIS*

*Die Stapeltürme werden separat von der Basiseinheit verkauft. Zwei Türme der gewünschten Kapazität müssen für den sachgemäßen Gebrauch separat bestellt werden.* 

Zwei Personen sind erforderlich, um die Stapler-Basiseinheit auf einen ebenen Tisch zu stellen.

## <span id="page-14-2"></span>**3.3.2 Beschreibung des Staplers**

**Vorderansicht**

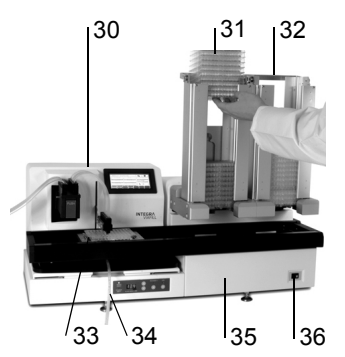

- 30 **VIAFILL Basiseinheit**, nicht enthalten
- 31 **Stapelturm Position 1**, nicht enthalten
- 32 **Stapelturm Position 2**, nicht enthalten
- 33 **Plattenträger** des Staplers, bewegt die Platten
- 34 **Auslass-Schlauch**
- 35 **Stapler-Basiseinheit**
- <span id="page-14-3"></span>36 **AN/AUS-Schalter des Staplers**

## **Hinteransicht**

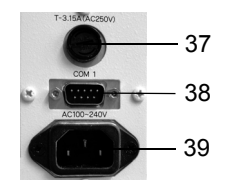

- 37 **Sicherung**
- 38 **RS232 Schnittstelle**, für VIAFILL
- 39 **Anschluss Stromversorgung**

## **Bedienfeld**

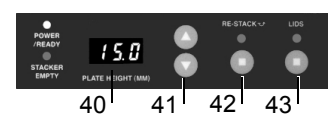

- 40 **PLATE HEIGHT**, aktuell eingestellte Plattenhöhe
- <span id="page-15-2"></span>41 **Pfeiltasten**, um die Plattenhöhe einzustellen
- 42 **RE-STACK**, um die Platten zurück in der ersten Turmposition zu stapeln
- <span id="page-15-1"></span>43 **LIDS**, um die Deckel vor dem Dispensieren zu entfernen

### <span id="page-15-3"></span><span id="page-15-0"></span>**3.3.3 Stapler aufbauen**

1) Entfernen Sie das VIAFILL Reservoir und den Plattenschlitten:

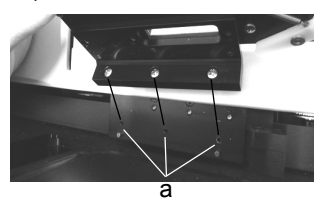

Heben Sie einfach den Reservoirhalter aus dem Plattendeck.

Lösen Sie die drei Kreuzschlitzschrauben (a) auf der Unterseite des Plattenschlittens [\(8](#page-8-8)). Dies erlaubt, den ganzen Plattenschlitten zu entfernen.

Bewahren Sie den Plattenschlitten und die Schrauben sicher auf.

2) Lassen Sie den VIAFILL auf den Stapler gleiten:

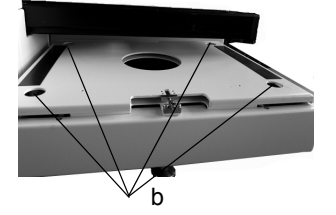

Schieben Sie den VIAFILL von hinten auf die Stapler-Basiseinheit (35).

Die Füße des VIAFILLs passen in die vier Löcher (b) auf dem Staplerdeck.

3) Befestigen Sie die Klemmen:

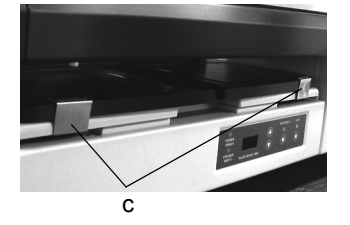

Sichern Sie die VIAFILL-Basis an der Staplerschiene mit den zwei Klemmen (c). Wenn der VIAFILL nicht fixiert ist, ist eine Ausrichtung des Tisches nicht möglich.

4) Setzen Sie das Stapler-Reservoir ein:

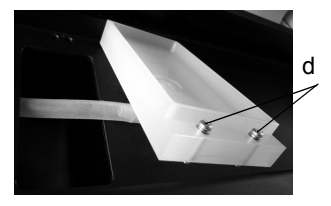

- Befestigen Sie den Auslass-Schlauch am Stapler-Reservoir und ziehen Sie die beiden Schrauben (d) mit einem Sechskantschlüssel an.
- 5) Bauen Sie die Türme zusammen:

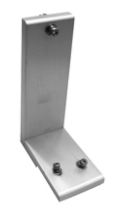

Setzen Sie die Sechskantschrauben mit je zwei Muttern in die Löcher der Stützwinkel.

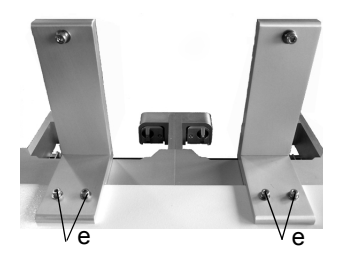

Setzen Sie Stützwinkel von der Rückseite des Staplers her oben auf die Staplerbasis und ziehen Sie sie bis zu ihrem Anschlagpunkt.

Schrauben Sie mit einem Sechskantschlüssel jeden Stützwinkel mit zwei Sechskantschrauben und den Muttern (e) an die Staplerbasis.

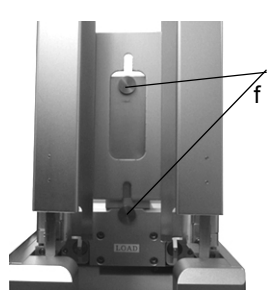

Verbinden Sie die Staplertürme, indem Sie sie über die Stifte (f) an den Stützwinkeln herablassen.

6) Schliessen Sie die Kabel an: Verbinden Sie das RS232C-Kabel von der Schnittstelle der Staplerbasis (38) mit der markieten Schnittstelle auf der Rückwand des VIAFILLs ([10a\)](#page-8-9). Stecken Sie die Stromkabel ein. Schalten Sie den Strom für den VIAFILL und den Stapler ein.

## <span id="page-17-0"></span>**3.3.4 Bauteil zum Deckelabnehmen**

Das Bauteil zum Deckelabnehmen ist bei allen VIAFILL-Staplern enthalten.

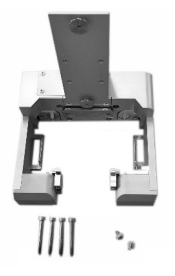

Das Bauteil enthält 4 Sechskantschrauben und 2 Philips-Rundkopfschrauben.

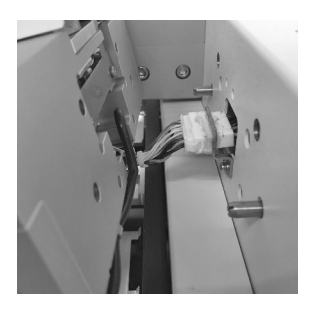

Verbinden Sie das Kabel des Deckelabnahmebauteils.

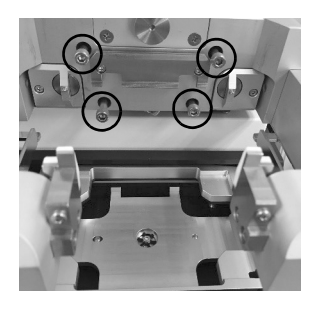

Richten Sie das Bauteil aus und schrauben Sie die 4 Sechskantschrauben fest. Stellen Sie sicher, dass das Kabel nicht zwischen dem Stapler und dem Bauteil eingeklemmt ist.

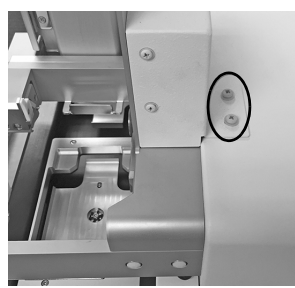

Richten Sie die Oberseite des Bauteils oben auf dem Staplergehäuse aus und befestigen Sie es mit den 2 Philips-Rundkopfschrauben.

## <span id="page-19-0"></span>**4 TOOLBOX – VIAFILL anpassen**

Das Menü **TOOLBOX** vom **MAIN**-Menü und den verschiedenen Funktionsbildschirmen (Repeat Dispense and Variable Dispense) aufrufbar.

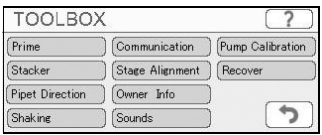

Drücken Sie einfach auf das **TOOLBOX**-Symbol in der unteren rechten Ecke des VIAFILL **MAIN**-Menüs, um zum **TOOLBOX**-Menü zu gelangen. Einmal in der **TOOLBOX**, wählen Sie die gewünschte Funktion, um die Einstellungen zu ändern.

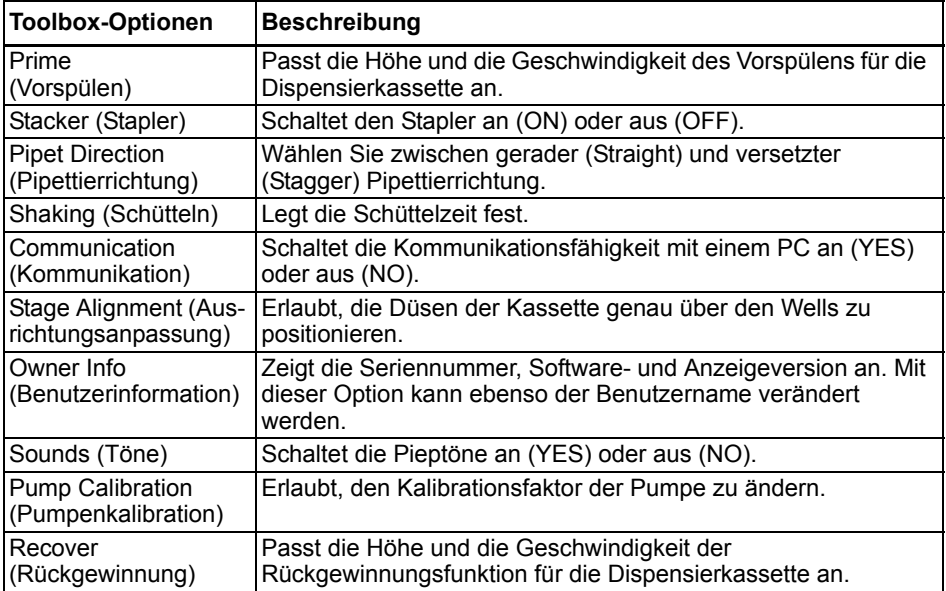

## <span id="page-19-1"></span>**4.1 Vorspülen (Prime)**

Wenn Sie die **Prime**-Taste in den Funktionsmenüs (Repeat Dispense und Variable Dispense) drücken, wird ein Vorspülen ausgeführt.

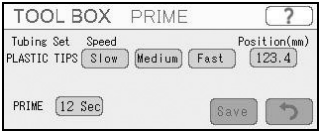

<span id="page-19-2"></span>Die Vorspülgeschwindigkeit kann eingestellt werden. Drücken Sie eine der Geschwindigkeitstasten (Speed) langsam (**Slow)**, mittel (**Medium)** oder schnell (**Fast)**.

Legen Sie die Primezeit fest. Dies bestimmt, wie lange sich die Pumpe bewegen soll.

Drücken Sie die Positionstaste (**Position (mm)**), um die Höhe einzustellen, in der das Vorspülen und das Entleeren in die Ausgussstelle ausgeführt werden.

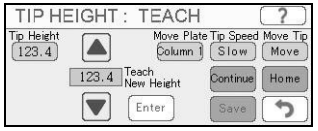

Die gespeicherte Höhe der Spitzen ist auf der linken Bildschirmseite unter "Tip Height" dargestellt.

- a) Drücken Sie die **Column 1-Taste unter "Move Plate",** um den Plattenträger ganz nach rechts zu bewegen. Verwenden Sie diese Position zur Einstellung der Höhen.
- b) Legen Sie die Einstellgeschwindigkeit der Spitzen fest, indem Sie auf die Tasten **Fast**/**Slow** (schnell/ langsam) und **Continue**/**Step** (kontinuierlich/ schrittweise) drücken. Drücken Sie die Pfeiltasten **A Hoch und ▼ Runter**, um die Spitzenhöhen anzupassen.
- c) Drücken Sie **Enter**, um die eingestellte Höhe auszuwählen und **Save**, um fortzufahren.

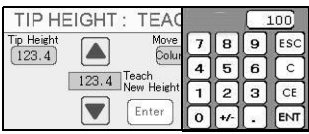

Die Höhen können auch direkt über die Tastatur eingegeben werden, indem die Taste unter "Tip Height" gedrückt wird. Bestätigen Sie den eingegebenen numerischen Wert mit **ENT**. Drücken Sie unter "Move Tip" die Taste **Move**, um die Spitzen auf die neue Höhe zu bewegen (oder alternativ in die höchste Position mit **Home**). Drücken Sie **Save** um fortzufahren.

## <span id="page-20-2"></span><span id="page-20-0"></span>**4.2 Stapler (Stacker, optional)**

### <span id="page-20-1"></span>4.2.1 Bringen Sie den VIAFILL in den "Stacker"-Modus.

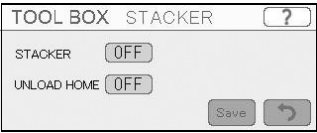

Drücken Sie **Stacker** im **TOOLBOX**-Hauptmenü, um den Stapler "STACKER" anzuschalten (**ON**) (aus = **OFF**).

Schalten Sie "UNLOAD HOME" ein (**ON**), dann wird der Plattenträger des Staplers die Platte zurück in den linken Turm stapeln, um den Träger zu Beginn des Ablaufs zu entladen und somit eine doppelte Beladung verhindern. Der Stacker wird bestätigen, dass sich keine Platten auf dem Träger befinden.

Drücken Sie **Save** um fortzufahren.

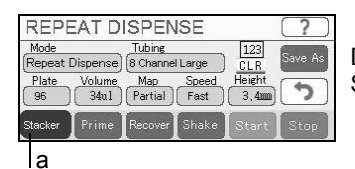

Die **Stacker**-Taste (a) erscheint dunkelgrün, wenn der Stapler aktiviert und korrekt installiert ist.

### <span id="page-21-3"></span><span id="page-21-0"></span>**4.2.2 Plattenhöhe einstellen**

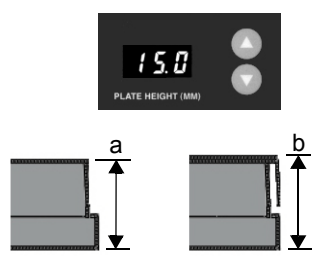

Geben Sie die Plattenhöhe (in mm) mit den Pfeiltasten vorne auf dem Bedienfeld des Staplers ein.

Falls die Plattenhöhe (Plate height) nicht bekannt ist, messen Sie den Abstand zwischen dem Boden der Wellplatte und:

- der Oberseite des Plattenrandes (a) bzw.
- der Oberseite des Deckels bei Platten mit Deckel (b).

Die Plattenhöhe bestimmt, wo die Greifer anlegen, um den Plattenstapel über einer einzelnen Platte mit Deckel zu halten, in die dispensiert werden soll. Diese Messung muss exakt sein, um sicherzustellen, dass die Greifer im Stapel an der Basis der zweiten Platte von unten zufassen. Am besten testen Sie die Deckelabnahmefunktion mit nur zwei Platten mit Deckel, um sicherzustellen, dass die korrekte Höhe eingegeben wurde.

## <span id="page-21-4"></span><span id="page-21-1"></span>**4.3 Pipettierrichtung (Pipet Direction)**

Diese Funktion kann nur angewendet werden, wenn eine 8-Kanal-Kassette benutzt wird, um in eine 384 Well-Platte zu dispensieren bzw. eine 16-Kanal-Kassette für eine 1536 Well-Platte. Die Platten werden in zwei Schritten befüllt, abhängig von der definierten Pipettierrichtung:

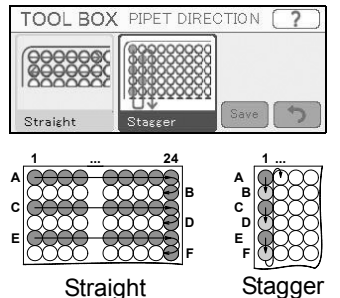

- **Straight** (gerade): zuerst wird jede zweite Reihe (A, C, E,...) dispensiert, beginnend mit der ersten Spalte. Dann bewegt sich der Pipettierarm zur Seite, um die übrigen Reihen (B, D, F,...) zu füllen, beginnend mit der letzten Spalte.
- **Stagger** (versetzt): jede Spalte wird in zwei Schritten dispensiert, beginnend mit der ersten Spalte jeder zweiten Reihe (A, C, E,...), gefolgt von den übrigen Reihen (B, D, F,...).

Wählen Sie die gewünschte Pipettierrichtung und drücken Sie **Save** um fortzufahren.

## <span id="page-21-2"></span>**4.4 Schütteln (Shaking)**

Mit der **Shaking** (Schüttel)-Option können Sie die Schüttelzeit in Minuten und Sekunden einstellen.

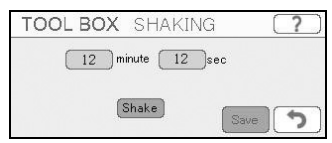

Stellen Sie die Schüttelzeit auf nebenstehendem Bildschirm ein.

Wird die **Shake**-Taste gedrückt, erscheint sie dunkelgrün und die Platte wird für die eingestellte Zeit geschüttelt.

### <span id="page-22-0"></span>**4.5 Kommunikation (Communication)**

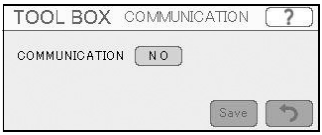

Schalten Sie die Kommunikationsfähigkeit an (**YES**) oder aus (**NO**). Dies befähigt die Benutzer, mit dem VIAFILL über einen PC mit API-Befehlen zu kommunizieren.

### <span id="page-22-2"></span><span id="page-22-1"></span>**4.6 Anpassen der Ausrichtung (Stage Alignment)**

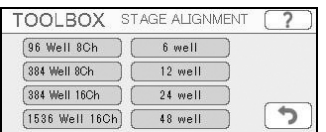

STAGE ALIGNMENT : 96 Well ? **IHK-HOME** Move Slow  $\blacktriangle$  $X:123$ .  $\frac{1}{123.4}$ Continue Home

**STACKER** 

Justieren Sie die Ausrichtung für verschiedene Well-Platten und Dispensierkassetten-Kombinationen. Diese Option stellt sicher, dass sich die Dispensierdüsen genau mitten über den Wells der Mikrotiterplatte befinden. Der STAGE ALIGNMENT Bildschirm erscheint, sobald eine Taste gedrückt wird.

Drücken Sie zuerst die **Move**-Taste, um die Platte in die Lernposition zu bewegen. Drücken Sie **Fast**/**Slow** (schnell/langsam) und **Continue/Step** (kontinuierlich/ schrittweise), um die Geschwindigkeit des Plattenträgers und des Pipettierarms anzupassen. Benutzen Sie die **Hoch** und **Runter** Pfeiltasten ganz links, um die Dispensierspitzen über der Platte zu positionieren. Stellen Sie die X und Y Ausrichtung auf den gewünschten Ort mit den **Pfeiltasten (4, b, A, V**) ein. Drücken Sie **Save**, um die derzeitigen Einstellungen zu übernehmen und zu speichern.

#### **Anpassung einer 384 Well-Platte mit einer 8-Kanal- bzw. einer 1536 Well-Platte mit einer 16-Kanal-Kassette:**

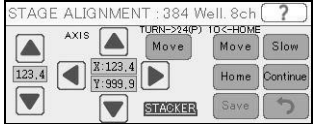

Mit dieser Kombination müssen die Ausgangsposition und der Wendepunkt eingegeben werden. Für eine 384 Well-Platte drücken Sie **Move** unter **"1O<- HOME"** und die **Pfeiltasten**, um die vorderste Dispensierspitze über der Mitte des Wells 1O zu positionieren. Drücken Sie **SAVE**. Drücken Sie anschliessend Move unter "TURN ->24P" und die **Pfeiltasten**, um die vorderste Dispensierspitze über Well 24P zu positionieren. Drücken Sie **Save**, um die derzeitigen Einstellungen zu speichern.

### <span id="page-23-0"></span>**4.7 Benutzerinformation (Owner Information)**

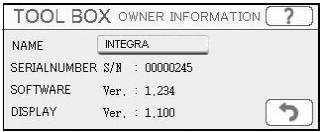

Drücken Sie die Taste neben "NAME**"**, um den Benutzernamen zu ändern und drücken Sie **Save**. Die Seriennummer (SERIAL (SOFTWARE)- und Bildschirm (DISPLAY)-Version werden ebenfalls hier angezeigt. Drücken Sie die Taste mit dem **Zurück**-Symbol, um fortzufahren.

## <span id="page-23-1"></span>**4.8 Töne (Sounds)**

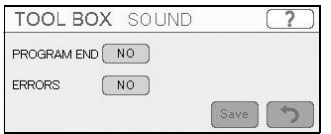

Drücken Sie die Tasten **YES** oder **NO** zum An- oder Ausschalten der Töne. Töne können für das Programmende (PROGRAM END) und für Fehler (ERRORS) gehandhabt werden. Drücken Sie **Save** um fortzufahren.

### <span id="page-23-5"></span><span id="page-23-2"></span>**4.9 Pumpenkalibration (Pump Calibration)**

Die Werkseinstellung jeder Dispensierkassette ist 1.00 (100 Prozent). Um den Kalibrationsfaktor zu ändern, drücken Sie einfach auf den Wert neben der gewünschten Dispensierkassette.

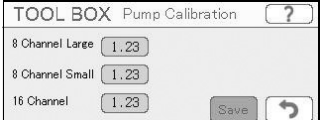

Stellen Sie den Kalibrationsfaktor mit Hilfe der Tastatur ein. Um das Volumen beispielsweise um ein Prozent zu erhöhen, drücken Sie 1.01 und **Enter**.

Drücken Sie **Save** um fortzufahren.

## <span id="page-23-4"></span><span id="page-23-3"></span>**4.10 Rückgewinnung (Recover)**

Die Rückgewinnungsfunktion kehrt die Richtung der Peristaltikpumpe um, um die Flüssigkeit im Schlauch zurück ins Ursprungsgefäß zu bewegen.

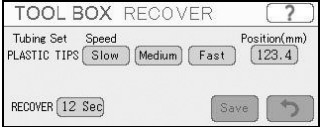

Drücken Sie auf eine der drei Rückgewinnungsgeschwindigkeiten (**Slow, Medium, Fast**).

Drücken Sie auf die Taste unter "Position (mm)", um die Höhe einzustellen, in der die Rückgewinnung durchgeführt werden soll, siehe [4.6.](#page-22-1)

Legen Sie die Rückgewinnungszeit fest. Dies bestimmt, wie lange sich die Pumpe rückwärts bewegen soll um jegliches Reagenz aus der Dispensierkassette zurückzugewinnen.

## <span id="page-24-0"></span>**5 Bedienung**

### <span id="page-24-1"></span>**5.1 Gerät einschalten**

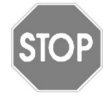

#### *VORSICHT*

*Nehmen sie beim Einschalten des VIAFILLs und während der Homing-Routine (Referenzierungsablauf zur Findung der Ausgangspunkte) die Hände vom Gerät.*

Schalten Sie den VIAFILL ein, indem Sie den Hauptschalter [\(9](#page-8-6)) an der Rückwand umlegen.

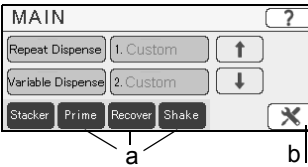

- Der VIAFILL startet ordnungsgemäß, wenn:
	- die Anzeige aufleuchtet,
	- Sie aufgefordert werden, die Homing-Routine durchzuführen, drücken Sie auf **Press to Home**,
	- das Hauptmenü (**MAIN**) angezeigt wird wie nebenan dargestellt.

Die Zeiteinstellungen der **Prime**- (Vorspülen), **Recover**- (Rückgewinnung) oder **Shake** Schütteln)-Tasten (a) werden in der **TOOLBOX** (b) definiert. Wird eine dieser Tasten gedrückt, wechselt sie auf dunkelgrün und die Bewegung wird solange ausgeführt, wie unter den Zeiteinstellungen spezifiziert. Wird die Taste während der Ausführung nochmals gedrückt, stoppt die Bewegung sofort.

## <span id="page-24-2"></span>**5.2 Kurzanleitung**

Die folgende Kurzanleitung gibt Ihnen einen Überblick wie Sie die Pipettierung sofort starten:

- 1) Setzen Sie die passende Dispensierkassette ein, siehe [3.2.1](#page-11-4).
- 2) Schalten Sie den VIAFILL an.
- 3) Definieren Sie die Vorspül- und Rückgewinnungshöhen in der **TOOLBOX**, siehe [4.1](#page-19-2) und [4.10.](#page-23-4)
- 4) Wählen Sie eine der Pipettierfunktionen aus dem Hauptmenü (**MAIN**).
- 5) Prüfen oder ändern Sie die Dispensierkassette (Tubing), den Plattentyp (Plate), das Dispensiervolumen (Volume), die Karte (Map), die angibt, welche Wells gefüllt werden sollen, die Geschwindigkeit (Speed) und die Höhe der Spitzen (Height), siehe [5.3](#page-25-0). Wählen Sie alternativ ein eigenes Programm, in dem alle Parameter bereits gespeichert sind.
- 6) Drücken Sie **Prime** bis Flüssigkeit aus den Tips dispensiert wird.
- 7) Drücken Sie die grüne **Start**-Taste um zu beginnen.
- 8) Spülen Sie die Kassette vor einer längeren Zeit des Nichtgebrauchs und lagern Sie sie in der Ruheposition, siehe [6.1.](#page-33-3)
- 9) Schalten Sie den VIAFILL aus.

## <span id="page-25-0"></span>**5.3 Parameter der Pipettierfunktionen einstellen**

### <span id="page-25-1"></span>**5.3.1 Vordefinierte Funktionen**

Der VIAFILL bietet folgende Funktionen:

#### **Repeat Dispense (Mehrfachabgabe):**

Diese Funktion dient dem schnellen Füllen einer Mikrotiterplatte mit Flüssigkeit aus einen Ursprungsgefäß.

#### **Variable Dispense (Variabel Dispensieren):**

Diese Funktion dient dem schnellen Füllen verschiedener Volumina in eine Mikrotiterplatte aus einen Ursprungsgefäß. Das Volumen kann für jede einzelne Spalte programmiert werden.

Wählen Sie die **Repeat Dispense** oder **Variable Dispense** Funktion aus dem Hauptmenü **MAIN** und stellen Sie die gewünschten Parameter ein.

#### **1) Wählen Sie die Dispensierkassette**

Drücken Sie die Taste unter **Tubing** im ausgewählten Pipettiermenü. Wählen sie den Schlauchsatz (Tubing set) der Dispensierkassette, die gerade im VIAFILL installiert ist (siehe ["2.2.6 Dispensierkassette" auf Seite 11](#page-10-7)) und drücken Sie **Save**.

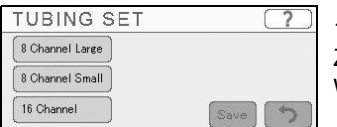

16-Kanal-Schlauchsets sind inaktiv, wenn die aktuelle Zielplatte eine 96-Wellplatte ist. Wählen Sie eine 384- Wellplatte, um die Auswahl "16-Channel" zu erlauben.

### **2) Wählen Sie den Plattentyp, der sich auf dem Schlitten befindet**

Drücken Sie die Option **Plate** im ausgewählten Pipettiermenü.

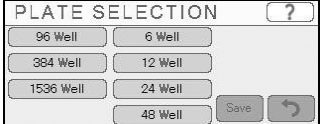

Ordnen Sie den Plattentyp auf dem Bildschirm der Platte zu, die sich auf dem VIAFILL Plattenschlitten befindet, indem Sie die entsprechende Taste drücken. Drücken Sie **Save**.

Abschnitt [3.2.2](#page-13-1) zeigt, welche Schläuche vom Gewicht getrennt werden müssen, um in eine 6-, 12-, 24- oder 48- Wellplatte zu dispensieren.

#### **3) Bestimmen Sie die zu füllenden Wells**

Drücken Sie die Option **Map** im ausgewählten Pipettiermenü.

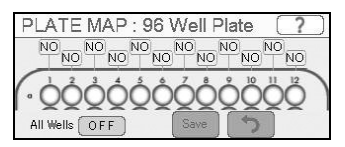

Drücken Sie die **YES** (ja)- oder **NO** (nein)-Tasten, um Spalten auszuwählen oder zu entfernen. Mit der **All Wells** (alle Wells)-Taste können Sie die gesamte Platte an- (**ON**) oder ausschalten (**OFF**).

Drücken Sie die **Save**-Taste um fortzufahren.

Um Platten mit weniger als 96 Wells zu füllen, müssen einige Schläuche vom Ursprungsgewicht entfernt werden, siehe ["3.2.2 Schlauchwahl für Dispensierungen von 6](#page-13-1) [bis 48 Wells" auf Seite 14.](#page-13-1) Zusätzlich müssen zum korrekten, sauberen Befüllen die entsprechenden Spalten deaktiviert werden.

#### **4) Wählen Sie das Dispensiervolumen**

Drücken Sie **Volume** im ausgewählten Pipettiermenü.

#### **Repeat dispense (Mehrfachabgabe):**

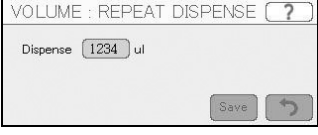

Drücken Sie auf das Volumeneingabefeld neben **Dispense**, um die Tastatur anzuzeigen. Geben Sie das gewünschte Volumen ein, das in jedes Well abgegeben werden soll und drücken Sie **ENT**.

Drücken Sie **Save** um fortzufahren.

#### **Variable dispense (Variabel Dispensieren)**:

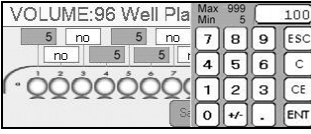

Nur die Wells, die unter Plattenübersicht (**MAP**) ausgewählt wurden (**YES**), können bearbeitet werden. Drücken Sie auf die Volumenbezeichnung der jeweiligen Spalte, um das Volumeneingabefeld anzuzeigen, wie hier dar-gestellt. Geben Sie das gewünschte Volumen für jede Spalte ein und drücken Sie **ENT**.

Drücken Sie **Save** um fortzufahren.

#### **5) Wählen Sie die Geschwindigkeit**

Drücken Sie **Speed** im ausgewählten Pipettiermenü.

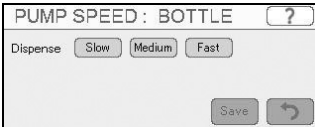

Wählen Sie die gewünschte Dispensiergeschwindigkeit (Slow = langsam, Medium = mittel, Fast = schnell) und drücken Sie **Save**.

#### <span id="page-26-0"></span>**6) Passen Sie die Höhen der Spitzen an**

Drücken Sie **Height** im ausgewählten Pipettiermenü.

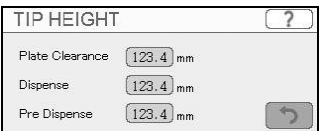

Der Abstand der Spitzen zur Platte (plate clearance), die Dispensierhöhe (dispense) und die Vorspülhöhe können leicht eingestellt werden.

- **Plate Clearance** (Überfahrhöhe): Der Abstand, mit dem die Dispensierkassette über den Wells stehen bleibt, wenn sich die Platte von Well zu Well bewegt.
- **Dispense** (Dispensieren): Die Höhe für alle Spaltendispensierungen.
- **Pre Dispense** (Prä-Abgabe): Die Höhe mit der die Dispensier-kassette in die Ausgussstelle dispensiert, bevor sie in die Platte dispensiert.

## <span id="page-27-0"></span>**5.3.2 Eigene Programme**

#### **Ein Programm speichern**

Sie sollten Ihre Programme als eigene Programme speichern, damit die Parametereinstellungen, insbesondere die Werte für die Spitzenhöhen, der **Repeat Dispense** oder **Variable Dispense** Funktion erhalten bleiben.

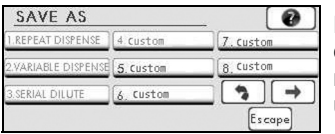

Drücken Sie **Save As**, um alle Parameter unter einem eigenen Namen zu speichern. Wählen Sie im nebenstehenden Bildschirm die Programmposition, die überschrieben werden soll.

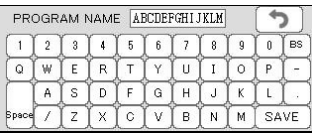

Klicken Sie in das Titeltextfeld des gewählten Programms. Die Tastatur zur Eingabe eines eigenen Namens erscheint.

Sobald der eigene Name eingegeben ist, drücken Sie **SAVE**.

#### **Ein neues Programm erstellen**

Zusätzlich zum Speichern eines bestehenden Programms als benutzerdefiniertes Programm erlaubt die VIAFILL Software, mit einem leeren Programm (CUSTOM) zu starten und die Funktion zu wählen (Repeat Dispense oder Variable Dispense). Alle anderen Einstellungen sollten auf dieselbe Art gewählt werden wie in jeder anderen Programmart.

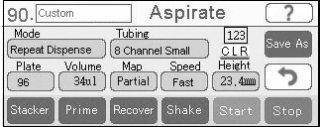

Wählen Sie eine der 94 **CUSTOM**-Tasten aus dem Hauptmenü (**MAIN**) mit Hilfe der Pfeiltasten. Dies führt Sie zum Hauptbildschirm des eigenen Programms.

Drücken Sie oben auf das Custom-Textfeld, um die Tastatur anzuzeigen, geben Sei den gewünschten Namen ein und drücken Sie **SAVE**. Im Gegensatz zu den anderen Modi kann die Funktion bei einem eigenen Programm gewechselt werden.

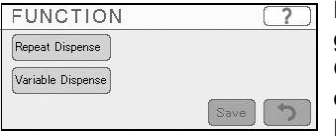

Drücken Sie die Taste unter **Mode** und wählen Sie die gewünschte Funktion. Dies bestimmt, welche weiteren Optionen verfügbar sind. (Repeat Dispense erlaubt nur ein Volumen in alle Spalten zu dispensieren, mit Variable Dispense kann in jede Spalte ein anderes Volumen abgegeben werden.)

Siehe einzelne Programmieranweisungen für jede Option [\(5.3\)](#page-25-0), um den Rest der Funktion zu programmieren.

### **Ein Programm kopieren**

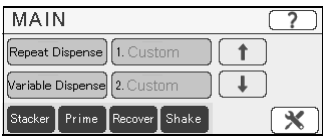

Wählen Sie im Hauptmenü (**MAIN**) eines der eigenen Programme. Ändern Sie alle gewünschten Parameter und speichern Sie das Programm unter einem neuen, eigenen Namen.

## <span id="page-28-0"></span>**5.4 Ein Programm ablaufen lassen**

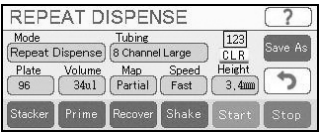

Drücken Sie die grüne **Start**-Taste, um die wiederholten Dispensierungen zu starten.

Drücken Sie die **Stop**-Taste zu jeder Zeit, um das Programm anzuhalten.

Ein pausiertes Programm kann durch Drücken von **Continue** fortgesetzt oder mit **END** abgebrochen werden.

## <span id="page-28-1"></span>**5.5 Spezialfunktionen**

## <span id="page-28-2"></span>**5.5.1 Prime (Vorspülen)**

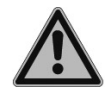

### *WARNUNG*

*Bevor Sie die Dispensierkassette vorspülen, stellen Sie in der TOOLBOX die Vorspülhöhe ein, siehe ["4.1 Vorspülen \(Prime\)" auf Seite 20](#page-19-2).*

Bevor die Dispensierkassette für die Dispensierungen gebraucht werden kann, muss das Vorspülen durchgeführt werden. Die Vorspülfunktion zieht die Flüssigkeit aus dem Ursprungsgefäß durch das Schlauchset und bereitet die Schläuche auf die Dispensierung vor.

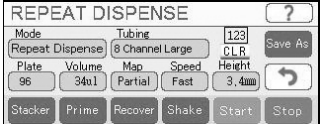

Gehen Sie auf den Hauptbildschirm (**MAIN**) und wählen Sie die Methode, die ausgeführt werden soll (Repeat Dispense oder Variable Dispense).

Drücken Sie die **Prime**-Taste (evtl. mehrmals) bis die Ursprungsflüssigkeit aus allen Düsen der Dipsensierkassette abgegeben wird. Sie können die Prime-Zeit in der TOOLBOX einstellen. Den Primevorgang können Sie sofort stoppen, indem Sie die **Prime**-Taste ein zweites Mal drücken.

## <span id="page-29-0"></span>**5.5.2 Recover (Rückgewinnung)**

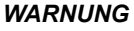

*Bevor Sie die Rückgewinnungsfunktion nutzen, stellen Sie die Rückgewinnungshöhe in der TOOLBOX ein, siehe ["4.10 Rückgewinnung \(Recover\)"](#page-23-4) [auf Seite 24](#page-23-4).*

Die Rückgewinnungsfunktion sollte benutzt werden, wenn die Dispensierungen mit der Dispensierkassette beendet sind. Diese Funktion kehrt die Pumpbewegung um und stößt das Reagenz zurück in das Ursprungs-Gefäß.

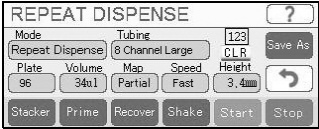

Gehen Sie auf den Hauptbildschirm (**MAIN**) und wählen Sie die Methode, die ausgeführt werden soll (Repeat Dispense oder Variable Dispense).

Drücken Sie die **Recover**-Taste (evtl. mehrmals) bis das Reagenz vollständig aus der Dispensierkassette entfernt ist. Sie können die Recover-Zeit in der TOOLBOX einstellen. Den Recovervorgang können Sie sofort stoppen, indem Sie die **Recover**-Taste ein zweites Mal drücken.

## <span id="page-29-1"></span>**5.5.3 Shake (Schütteln)**

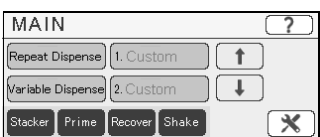

Die **Shake**-Taste zum Schütteln befindet sich im Hauptmenü (**MAIN**) des VIAFILL und in allen Hauptmenüs der Funktionen (Repeat Dispense oder Variable Dispense). Das Plattenschütteln hilft, das Reagenz zu homogenisieren, und reduziert gleichzeitig die Luftblasen im Reagenz. Drücken Sie einfach die **Shake**-Taste, um die Platte für die in der TOOLBOX eingestellte Zeit zu schütteln. Ein erneutes Drücken der **Shake**-Taste stoppt das Schütteln sofort.

## <span id="page-30-0"></span>**5.6 Stapelfunktion (optional)**

Der Plattenstapler des VIAFILL erlaubt, Mikrotiterplatten zu lagern, zu dispensieren und dann zu stapeln. Stellen Sie sicher, dass der Stapler in den "Stacker"-Modus gebracht ist, siehe ["4.2 Stapler \(Stacker, optional\)" auf Seite 21](#page-20-2). Der VIAFILL-Stapler kann auch Tiefwell-Blöcke stapeln. Stellen Sie einfach die Plattenhöhe am Stacker ein, wie in Abschnitt [4.3](#page-21-4) beschreiben und prüfen Sie die Spitzenhöhen im Menü der jeweiligen Funktion, um den Stapler mit Platten unterschiedlicher Höhe zu benutzen.

Schalten Sie den Stapler vorne rechts ([36\)](#page-14-3) und den VIAFILL hinten links ([9\)](#page-8-6) an. Die Homing-Routine synchronisiert den Stapler mit dem VIAFILL. Wählen Sie entweder **Repeat Dispense**, **Variable Dispense** oder ein eigenes Programm, um zu beginnen.

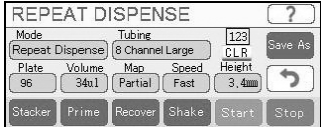

Der Plattenzähler des Staplers (über CLR) ist auf der rechten Seite des **Repeat Dispense** und **Variable Dispense** Bildschirms dargestellt.

## <span id="page-30-1"></span>**5.6.1 Deckel stapeln (LIDS)**

Wenn Sie Platten mit Deckel benutzen, stellen Sie sicher, dass die korrekte Plattenhöhe auf dem Bedienfeld des Staplers eingegeben wurde, siehe ["4.2.2 Plattenhöhe einstellen"](#page-21-3) [auf Seite 22.](#page-21-3)

Drücken Sie auf die **LIDS**-Option auf dem Bedienfeld des Staplers [\(43](#page-15-1)), um die Deckelstapelfunktion zu aktivieren. Diese entfernt die Deckel jeder Platte, lagert sie, dispensiert in die Platte und setzt den Deckel vor dem Stapeln wieder auf. Schalten Sie diese Funktion zu jeder Zeit durch drücken der **LIDS**-Taste an oder aus.

## <span id="page-30-2"></span>**5.6.2 Platten Zurückstapeln (RE-STACK)**

Drücken Sie die **RE-STACK**-Taste ([42\)](#page-15-2) vorne auf dem Bedienfeld des Stackers, um die Zurückstapel-Funktion zu aktivieren. Nachdem alle Platten gefüllt sind, wird der Stapler alle Platten wieder in der ersten Turmposition stapeln. Dies stellt sicher, dass alle Mikrotiterplatten in die selbe Reihenfolge zurückkehren, in der sie geladen wurden.

## <span id="page-31-0"></span>**5.7 Fehlerbehebung / Häufig gestellte Fragen (FAQ)**

## <span id="page-31-1"></span>**5.7.1 VIAFILL Basiseinheit**

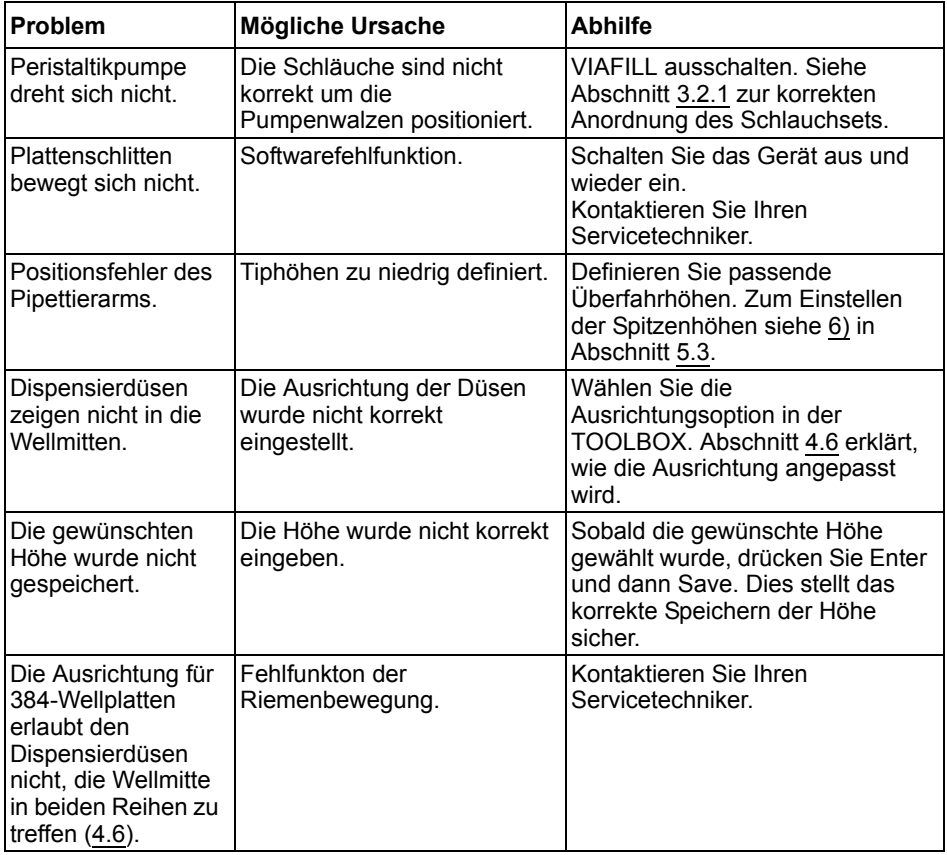

## <span id="page-32-0"></span>**5.7.2 Stapler**

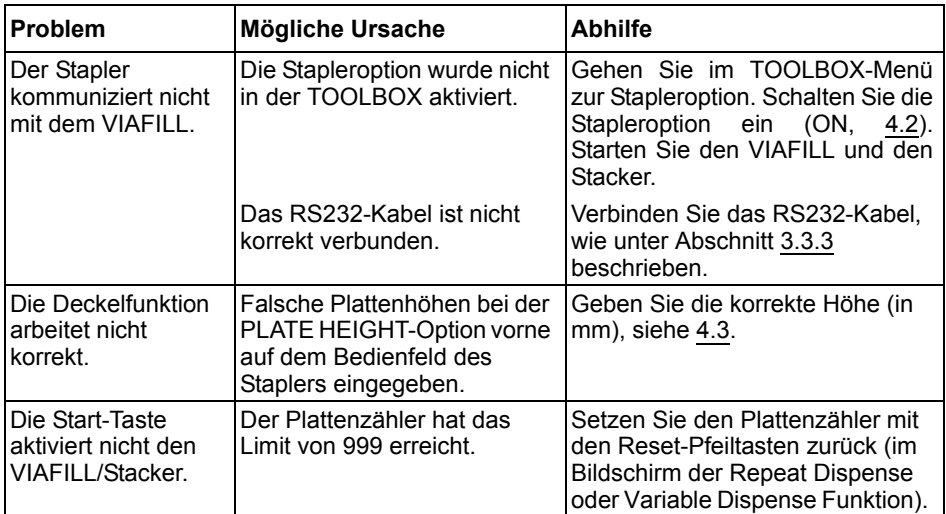

## <span id="page-33-0"></span>**6 Unterhalt**

## <span id="page-33-1"></span>**6.1 Dispensierkassetten waschen und Zeit des Nichtgebrauchs**

### <span id="page-33-3"></span>*VORSICHT*

*Behandeln Sie die Dispensierkassetten mit größter Sorgfalt, so dass die Schläuche und Spitzen nicht beschädigt werden. Falls Sie Dispensierkassetten mit kleinem Innendurchmesser benutzen, stellen Sie sicher, das die Flüssigkeit keine Partikel >50 µm enthält.*

Wird der VIAFILL einen Tag oder länger nicht gebraucht, leeren Sie die Schläuche, indem Sie die **Recover**-Taste drücken. Waschen Sie die Dispensierkassette, indem Sie deionisiertes Wasser bzw., falls nötig, Spülmittel und dann deionisiertes Wasser mit der **Prime**-Taste ansaugen. Stellen Sie sicher, dass alle Schläuche richtig gewaschen werden. Leeren Sie die Schläuche durch Drücken von **Recover**. Die Kassette kann bei Raumtemperatur getrocknet werden.

Drücken Sie die grüne PUSH-Taste [\(26](#page-10-8)) vorne am Pumpkopf ([2\)](#page-8-5), um das Gehäuse abzusenken. Lösen Sie die Schlauchspannung, indem Sie den silbernen Hebel [\(27](#page-10-4)) in die untere Position klappen.

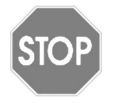

#### *VORSICHT*

*Die Schlauchspannung sollte immer gelöst werden, wenn der VIAFILL nicht gebraucht wird!*

## <span id="page-33-2"></span>**6.2 Reinigung des VIAFILL**

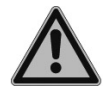

#### *WARNUNG*

*Schalten Sie den VIAFILL stets aus und trennen Sie das Gerät von der Stromversorgung, bevor Sie die Außenseiten reinigen. Verschüttete Flüssigkeiten können die äußeren Oberflächen und die inneren Komponenten beschädigen.* 

Halten Sie den VIAFILL für einen zuverlässigen Betrieb staubfrei und verhindern Sie das Verschütten von Flüssigkeiten. Wischen Sie sofort verschüttete Säuren, Lösungsmittel, alkalische oder Salzlösungen weg, um Beschädigungen zu verhindern.

Die äußeren Materialien des VIAFILL unterstützen eine regelmäßige Reinigung. Reinigen Sie die äußeren Komponenten regelmäßig mit einem fusselfreien Tuch, z. B. Wischtuch von Kimtech, das mit einer milden Seifenlösung unter Verwendung von destilliertem Wasser oder aber mit 70%igem Isopropanol oder Ethanol leicht getränkt ist. Verwenden Sie niemals Azeton oder andere Lösungsmittel.

## <span id="page-34-0"></span>**6.3 Dekontamination des VIAFILL**

Eine Dekontamination ist für das ordnungsgemäße Funktionieren des VIAFILL nicht erforderlich. Nur wenn die Oberflächen direkt mit biogefährlichem Material in Berührung gekommen sind, müssen sie nach den Grundsätzen der guten Laborpraxis dekontaminiert werden. Wischen Sie die Oberfläche mit einem fusselfreien Tuch ab, das leicht z. B. mit einem der folgenden Desinfektionsmittel befeuchtet ist:

- Fthanol 70 %
- Microcide SQ 1:64
- Glutaraldehyd-Lösung 4 %
- Virkon-Lösung 1-3 %

Beachten Sie die mit den Desinfektionsmitteln mitgelieferten Anweisungen.

### <span id="page-34-1"></span>**6.4 Dekontamination der Dispensierkassetten**

Die kompletten Dispensierkassetten mit ihren Schläuchen können maximal zehn mal bei 121°C und einem Druck von 1 bar für 20 min autoklaviert werden. Ersetzen Sie die Dispensierkassette nach zehn Autoklavierzyklen!

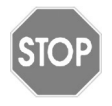

#### *VORSICHT*

*Die Dispensierkassetten müssen nach dem Autoklavieren auf Raumtemperatur abgekühlt werden, bevor sie benutzt werden können. Autoklavieren Sie keine anderen Teile des VIAFILL als die angegebenen.*

Die Dispensierkassetten können alternativ 10 Minuten lang in einer Lösung von 1–3% Virkon, 70% Ethanol oder 4% Glutaraldehyd dekontaminiert werden. Spülen Sie sie danach mit deionisiertem Wasser.

## <span id="page-34-2"></span>**6.5 Reinigung der Spitzen**

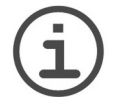

#### *HINWEIS*

*Hängen Sie die Ursprungs-Schläuche in eine separate Flasche, die mit deionisiertem Wasser gefüllt ist, um zu verhindern, dass Teilchen in das Reagenz gelangen.* 

Wenn irgendeine Spitze der Dispensierkassette verstopft ist, versuchen Sie eine der folgenden Vorgehensweisen:

- Spülen Sie die Spitzen, indem Sie die **Recover** und die **Prime**-Taste abwechslungsweise drücken.
- Bauen Sie die Dispensierkassette aus. Füllen Sie eine 20 ml-Spritze mit deionisiertem Wasser oder Ethanol, setzen Sie einen runden Sterilfilter auf und verbinden Sie die Spritze und die Auslassöffnung der Spitze mit einem geeigneten, kurzen Schlauch. Pressen Sie die Flüssigkeit durch die Spitze. Zur Überprüfung der Reinigung setzen Sie die Spritze an den Schlaucheinlass, der zur Spitze führt, und prüfen Sie, ob Flüssigkeit aus der Spitze kommt, während Sie Flüssigkeit durch den Schlauch pressen.

## <span id="page-35-0"></span>**6.6 Wartung**

INTEGRA Biosciences empfiehlt eine jährliche vorbeugende Wartung des VIAFILL Dispensers. Bitte kontaktieren Sie INTEGRA bezüglich der Preise und Details.

Sollte je Flüssigkeit in das Innere des VIAFILL eindringen, wenden Sie sich bitte an Ihren INTEGRA Biosciences Servicetechniker.

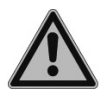

#### *WARNUNG*

*Bei der Arbeit mit infektiösen Materialien, wie z. B. humanen Pathogenen, müssen die VIAFILL dekontaminiert werden, bevor sie zur Wartung eingesendet werden können. Die Erklärung zum Nichtvorhandensein von Gesundheitsgefährdungen muss unterzeichnet werden. Dies ist eine Maßnahme zum Schutz des Wartungspersonals.*

## <span id="page-35-1"></span>**6.7 Kalibrierung**

Der VIAFILL und jede Dispensierkassette werkseitig kalibriert, um die Genauigkeit jedes Kanals sicherzustellen. Sie können die Genauigkeit der gesamten Dispensierkassette, d. h. die Fähigkeit der Pumpe, das gewünschte Volumen genau zu dispensieren, gravimetrisch bestimmen.

Wiegen Sie eine Mikrotiterplatte und dispensieren Sie mit der Repeat Dispense-Funktion destilliertes Wasser in die erste Spalte. Wiegen Sie die Platte erneut und berechnen Sie das Gewicht des Ist-Volumens. Wiederholen Sie diese Prozedur mit einer kalibrierten Pipette und berechnen Sie das Gewicht des Zielvolumen. Bestimmen Sie die prozentuale Abweichung des Ist-Gewichts vom Zielgewicht und passen Sie, wenn nötig, den Kalibrationsfaktor an, siehe ["4.9 Pumpenkalibration \(Pump Calibration\)" auf Seite 24](#page-23-5).

## <span id="page-35-2"></span>**6.8 Geräteentsorgung**

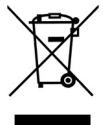

Der VIAFILL ist mit dem Symbol der "durchgestrichenen Mülltonne" gekennzeichnet, das angibt, dass dieses Gerät nicht mit dem unsortierten Hausmüll entsorgt werden darf. Stattdessen liegt es in Ihrer Verantwortung, die Abfallprodukte durch Abgabe an einer zuständigen Sammel- und Recyclingstelle korrekt zu entsorgen. Es liegt ebenfalls in Ihrer Verantwortung,

das Gerät im Falle einer biologischen, chemischen oder radiologischen Kontamination so zu dekontaminieren, dass Personen, die an der Entsorgung und am Recycling des Gerätes beteiligt sind, keinen Gesundheitsrisiken ausgesetzt sind.

Für weitere Informationen zur Abgabe Ihres Altgerätes zum Zwecke des Recyclings, kontaktieren Sie bitte Ihren lokalen Händler, von dem Sie das Produkt ursprünglich gekauft haben, oder Ihre zuständige Gemeindestelle.

Auf diese Weise tragen Sie dazu bei, natürliche Ressourcen zu erhalten und Sie stellen sicher, dass Ihr Gerät so recycelt wird, dass Mensch und Umwelt geschützt werden. Vielen Dank!

## <span id="page-36-0"></span>**7 Technische Daten**

## <span id="page-36-1"></span>**7.1 Umgebungsanforderungen**

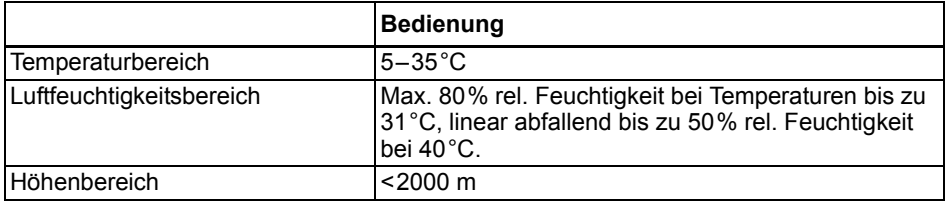

## <span id="page-36-2"></span>**7.2 Spezifikation des Geräts**

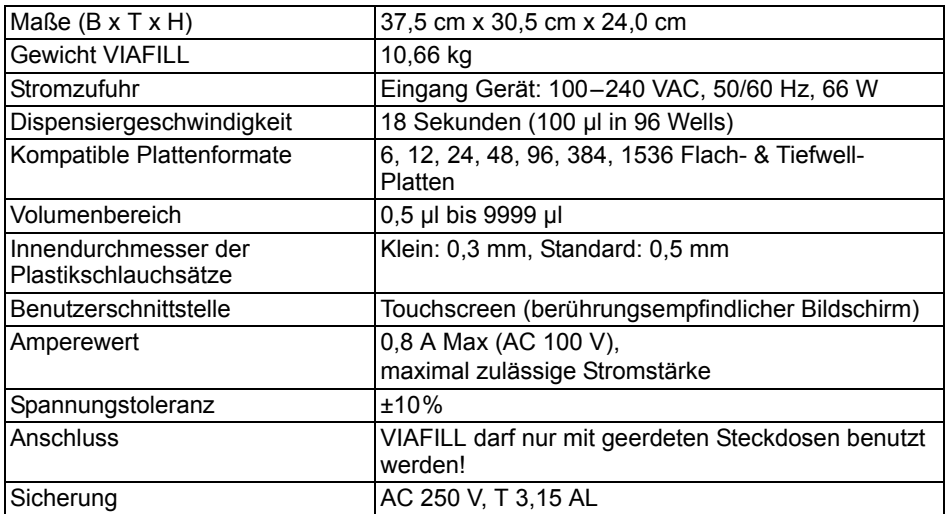

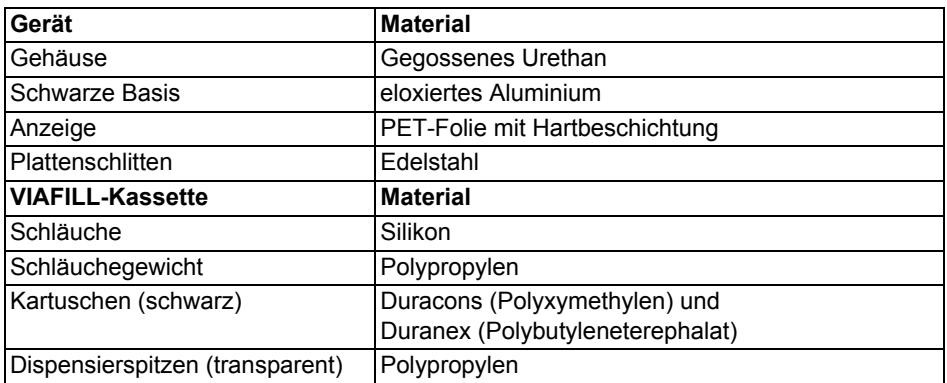

## <span id="page-37-0"></span>**7.3 Geistiges Eigentum**

Der VIAFILL ist durch folgende Patente geschützt:

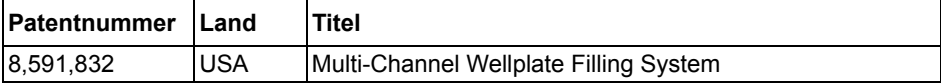

## <span id="page-37-1"></span>**7.4 Dispensiergeschwindigkeiten**

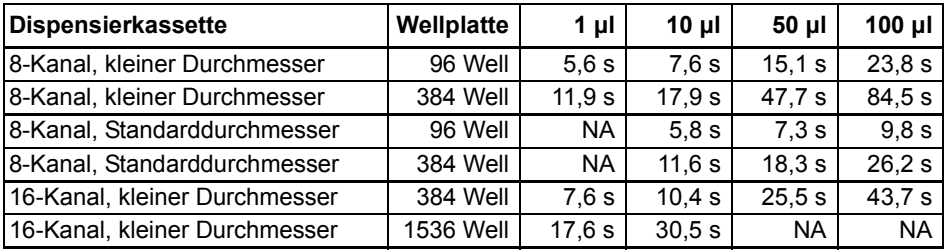

Bedingungen:

Dispensiergeschwindigkeit: schnell

Dispensierrichtung: gerade

Modus: Repeat dispense (Mehrfachabgabe)

## <span id="page-37-2"></span>**7.5 Totvolumen der Dispensierkassetten**

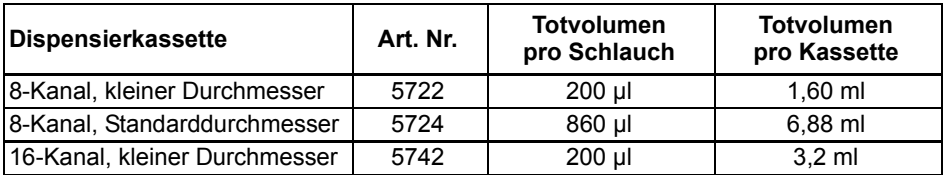

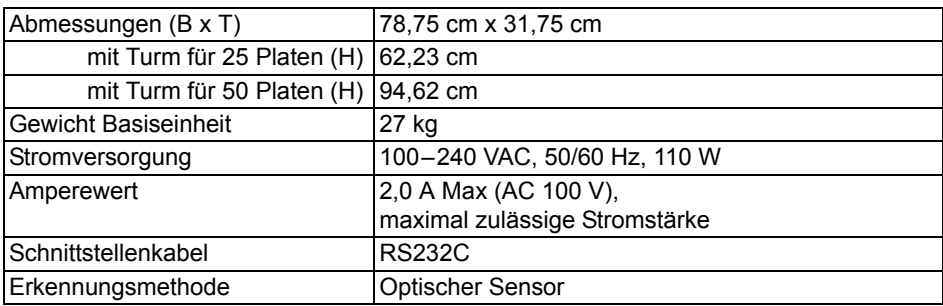

## <span id="page-38-0"></span>**7.6 Spezifikation des Staplers (optional)**

## <span id="page-38-1"></span>**7.7 Spezifikationen für Genauigkeit und Präzision**

**Dispensierkassetten:**

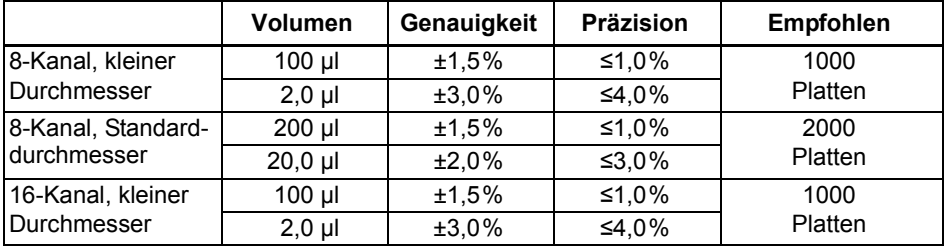

## <span id="page-39-0"></span>**8 Zubehör und Verbrauchsmaterial**

## <span id="page-39-1"></span>**8.1 Zubehör**

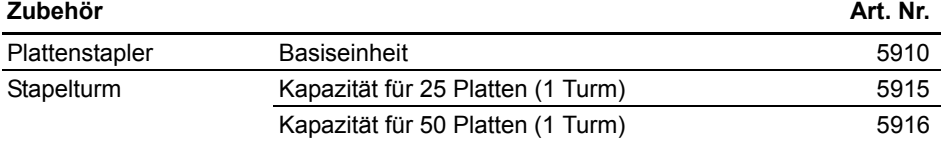

## <span id="page-39-2"></span>**8.2 Verbrauchsmaterial**

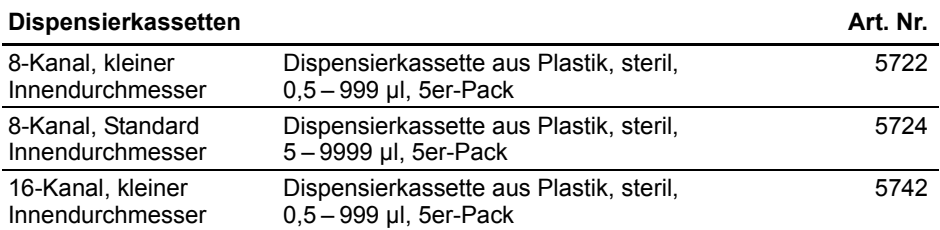

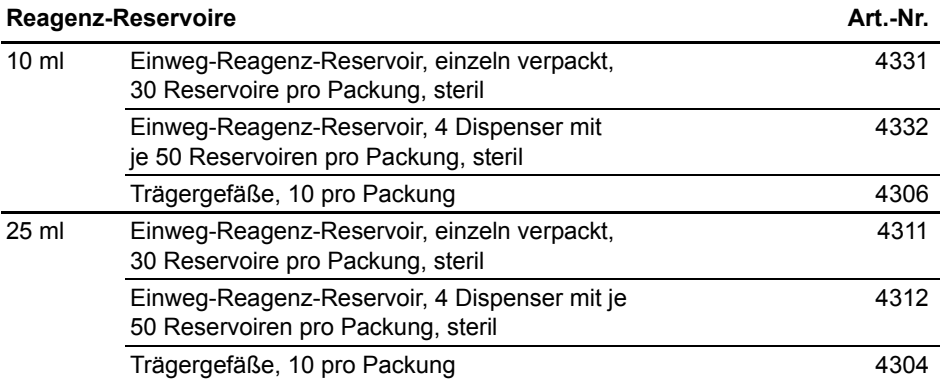